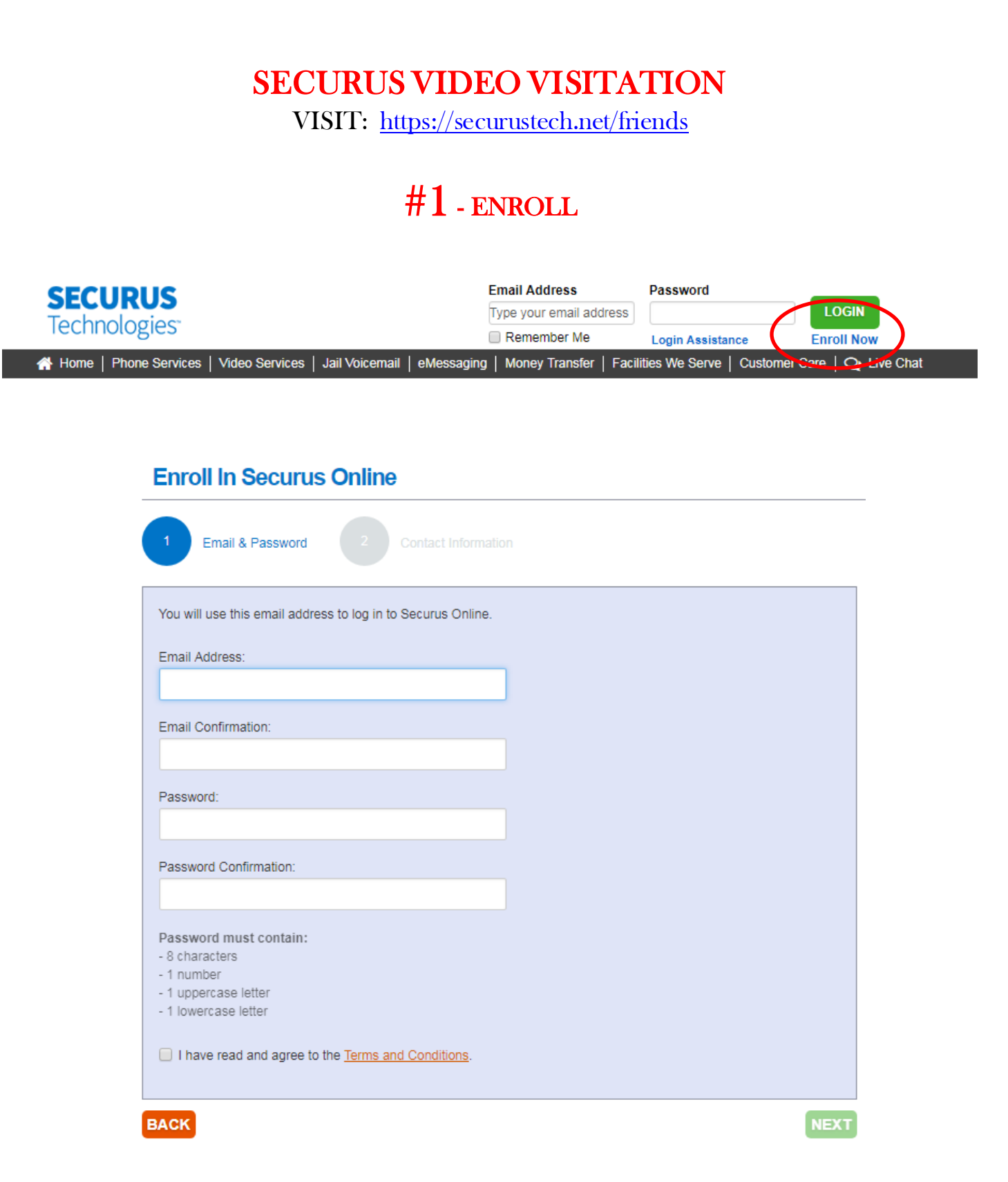

### #2 – ENROLLMENT COMPLETE

### **Thank You for Enrolling!**

Thank you for adding phone service to your Securus Online account! You should receive an email confirming the addition of this service to your account. If you do not receive an email within 24 hours, please check your spam folder or call Securus Customer Care.

If your incarcerated loved one is located at a facility with Securus Video Visitation you can visit from anywhere using a smartphone or tablet. Click here to check availability then download the Securus Video Visit app.

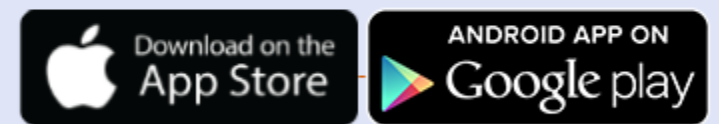

Apple, the Apple logo, and iPhone are trademarks of Apple Inc., registered in the U.S. and other countries. Android, Google Play and the Google Play logo are trademarks of Google Inc.

**FINISH** 

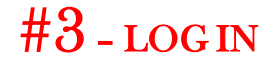

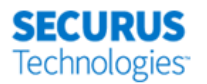

**VIDEO** 

**VISITATION** 

### #4 – SIGN UP FOR VIDEO VISITATION

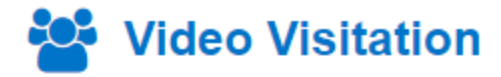

Want to visit an inmate from home? Save time and money by remotely visiting with your incarcerated loved one from the comfort of your home.

**Check Facility Availability** 

**SIGN UP** 

Welcome to Securus Online Heath Stocks | Log Out

- **Check the type of service you want (Family/Friend visit)**
- **Check your system: Your computer/electronic device will check the system for compatibility**

# #5 – APPROVAL FROM FACILITY

**As with face-to-face facility visits, you must be approved. Follow the prompts to add your identification .**

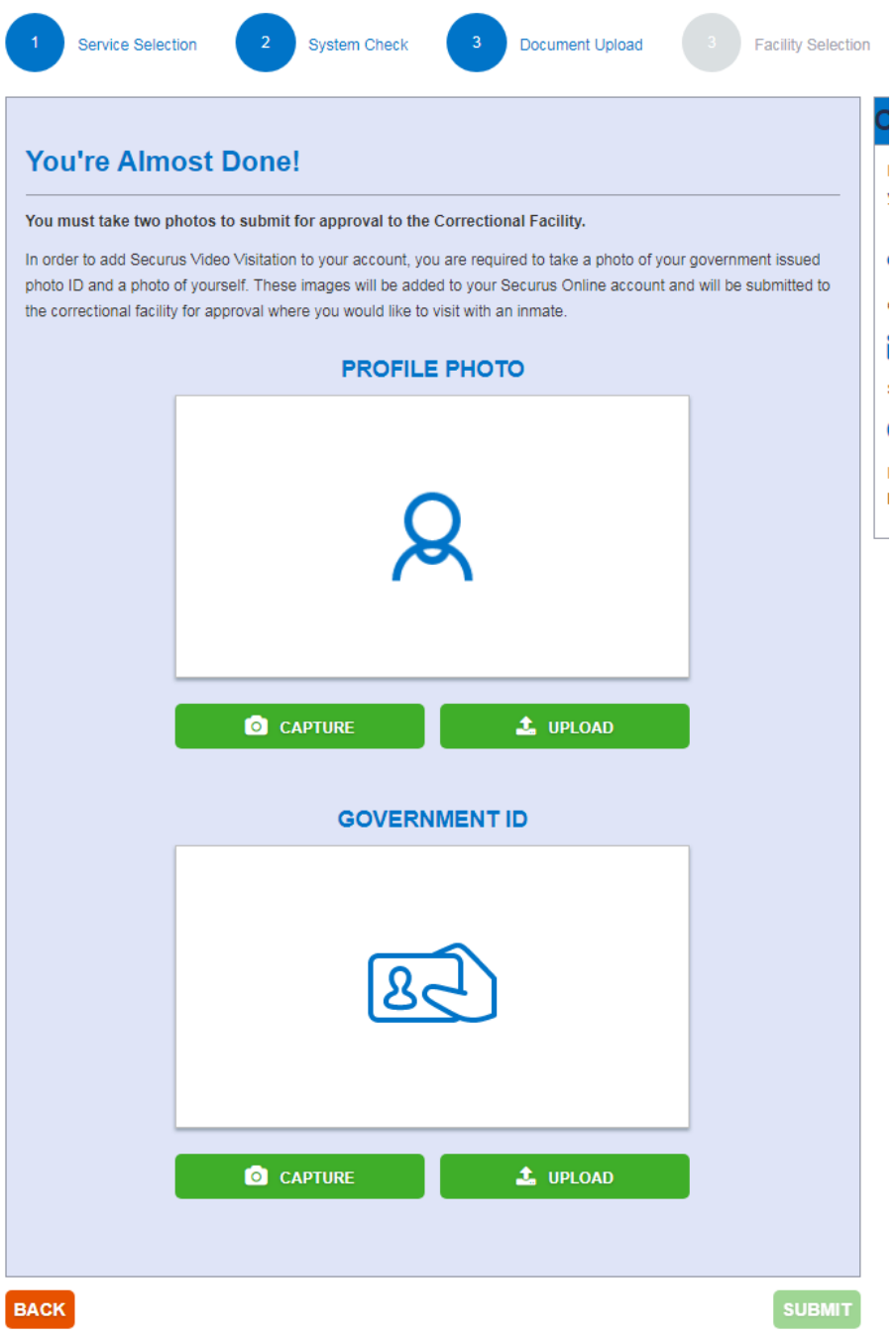

# #6 – ADDING FACILITY

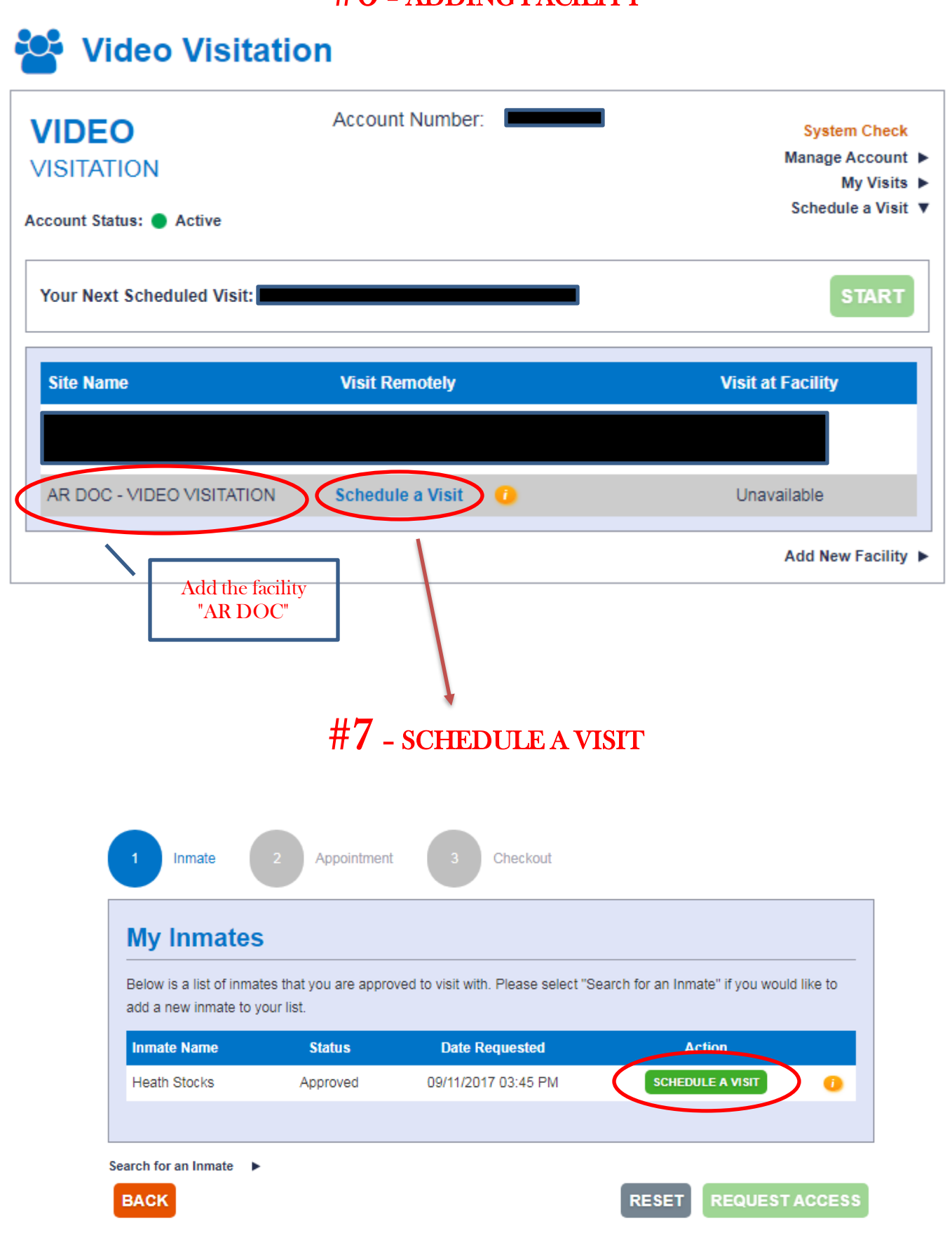

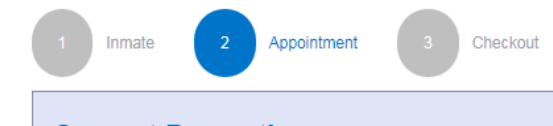

#### **Current Promotions**

Applicable promotion will be applied automatically to your visit once you select the appointment duration or at checkout.

#### • 30 Minute Visitation for \$5.00

### **Appointment Details**

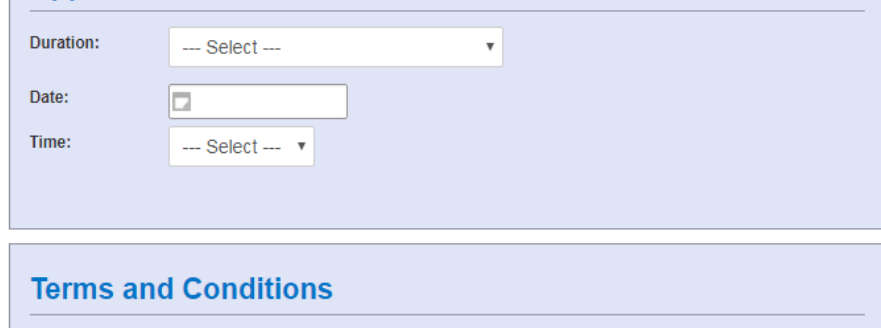

I have read and agree to the Terms and Conditions.

**BACK** 

RESET ACCEPT AND CONTINUE

#### **Appointment Summary**

Visitation Type: Remote Site: AR DOC - Video Visitation Inmate: Heath Stocks **Duration: Price of Visit:** Date: Time: